保 存 本

 $12 -$  開 - 0 9

 $\mathbb{I}$ 

データベース構築促進及び技術開発に関する報告書 Web 型 GIS を利用した バリアフリーテータベースのプロトタイプ作成

平成13年3月

財団法人 データベース振興センター

委託先先 株式会社札幌ネクシス

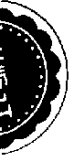

 $\begin{array}{c} \bullet \\ \bullet \\ \bullet \end{array}$ 

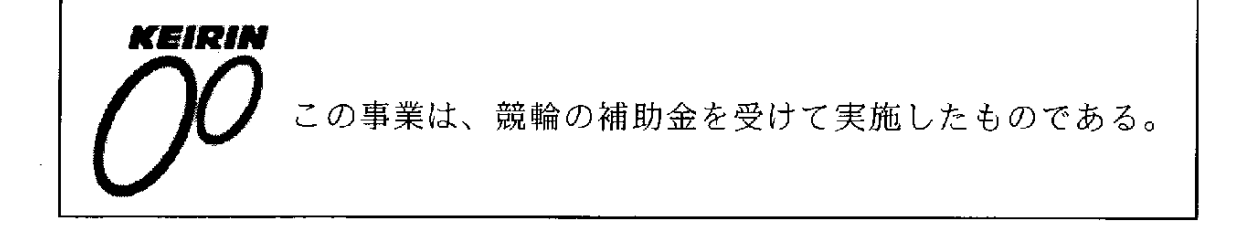

 $\label{eq:2.1} \frac{1}{\sqrt{2}}\sum_{i=1}^n\frac{1}{\sqrt{2}}\sum_{i=1}^n\frac{1}{\sqrt{2}}\sum_{i=1}^n\frac{1}{\sqrt{2}}\sum_{i=1}^n\frac{1}{\sqrt{2}}\sum_{i=1}^n\frac{1}{\sqrt{2}}\sum_{i=1}^n\frac{1}{\sqrt{2}}\sum_{i=1}^n\frac{1}{\sqrt{2}}\sum_{i=1}^n\frac{1}{\sqrt{2}}\sum_{i=1}^n\frac{1}{\sqrt{2}}\sum_{i=1}^n\frac{1}{\sqrt{2}}\sum_{i=1}^n\frac$ 

データベースは、わが国の情報化の進展上、重要な役割を果たすものと 期待されている。今後、データベースの普及により、わが国において健全 な高度情報化社会の形成が期待される。さらに海外に対して提供可能なデ ータベースの整備は、国際的な情報化への貢献および自由な情報流通の確 保の観点からも必要である。現在わが国で流通しているデータベースの中 でわが国独自のものは約半数であるが、わが国データベースサービスひい てはバランスある情報産業の健全な発展を図るためには、今後もわが国独 自のデータベースの構築およびデータベース関連技術の研究開発を強力に 促進し、データベースの拡充を図る必要がある。

このような要請に応えるため、(財) データベース振興センターでは日本 自転車振興会から機械工業振興資金の交付を受けて、データベースの構築 および技術開発について民間企業、団体等に対して委託事業を実施してい る。委託事業の内容は、社会的、経済的、国際的に重要で、また地域およ び産業の発展の促進に寄与すると考えられているデータベースの構築とデ ータベース作成の効率化、流通の促進、利用の円滑化・容易化などに関係 したソフトウェア技術・ハードウェア技術である。

本事業の推進に当って、当財団に学識経験者の方々で構成されるデータ ベース構築・技術開発促進委員会(委員長 東海大学教授 上條史彦氏) を設置している。

この「Web型GISを利用したバリアフリーデータベースのプロトタイプ作成」は、平成1 2 年度のデータベースの構築促進および技術開発促進事業として実施した 課題の一つで、当財団が株式会社札幌ネクシスに対して委託実施したもの である。この成果が、データベースに興味をお持ちの方々や諸分野の皆様 方のお役に立てば幸いである。

なお、平成12年度データベースの構築促進および技術開発促進事業で 実施した課題は次表のとおりである。

平成13年3月

 $\ddot{z}$ 

財団法人 データベース振興センター

# 平成12年度 データベース構築・技術開発促進事業委託課題一覧

 $\sim$   $\sim$ 

 $\ddot{\Xi}$ 

Ĝ,

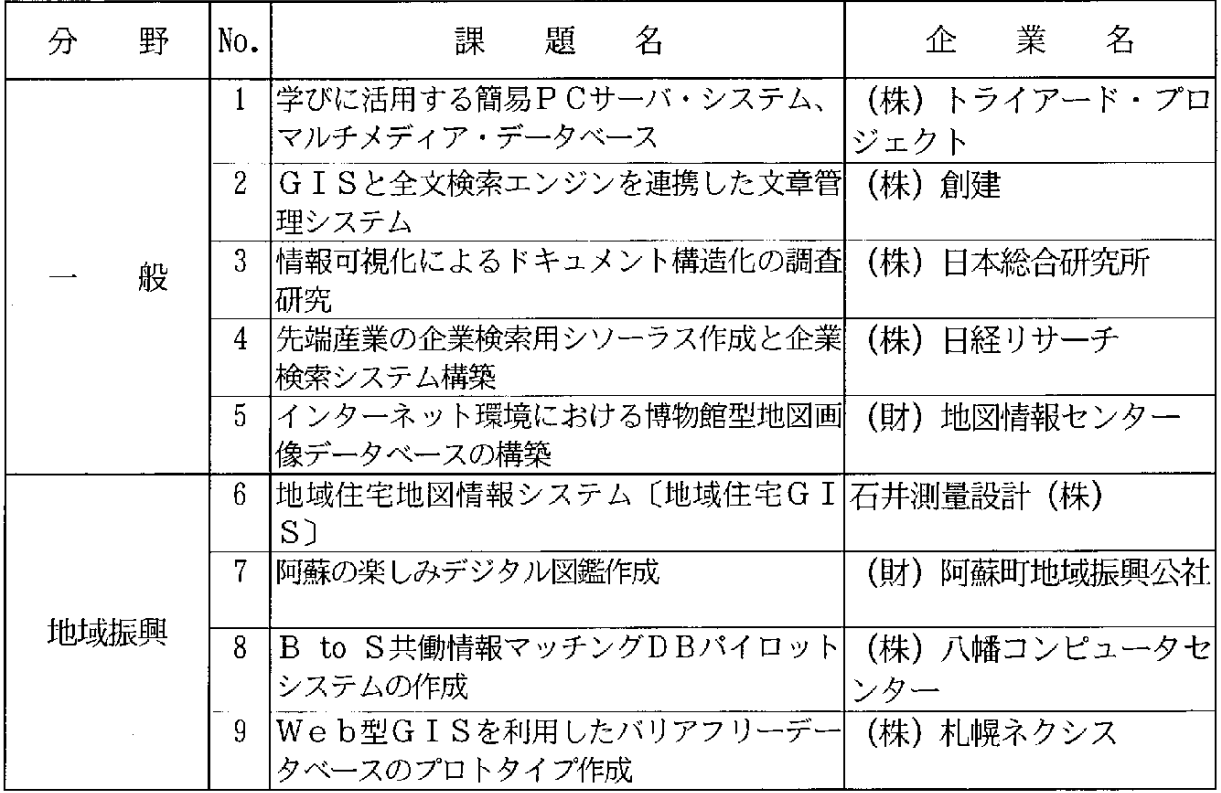

目 次

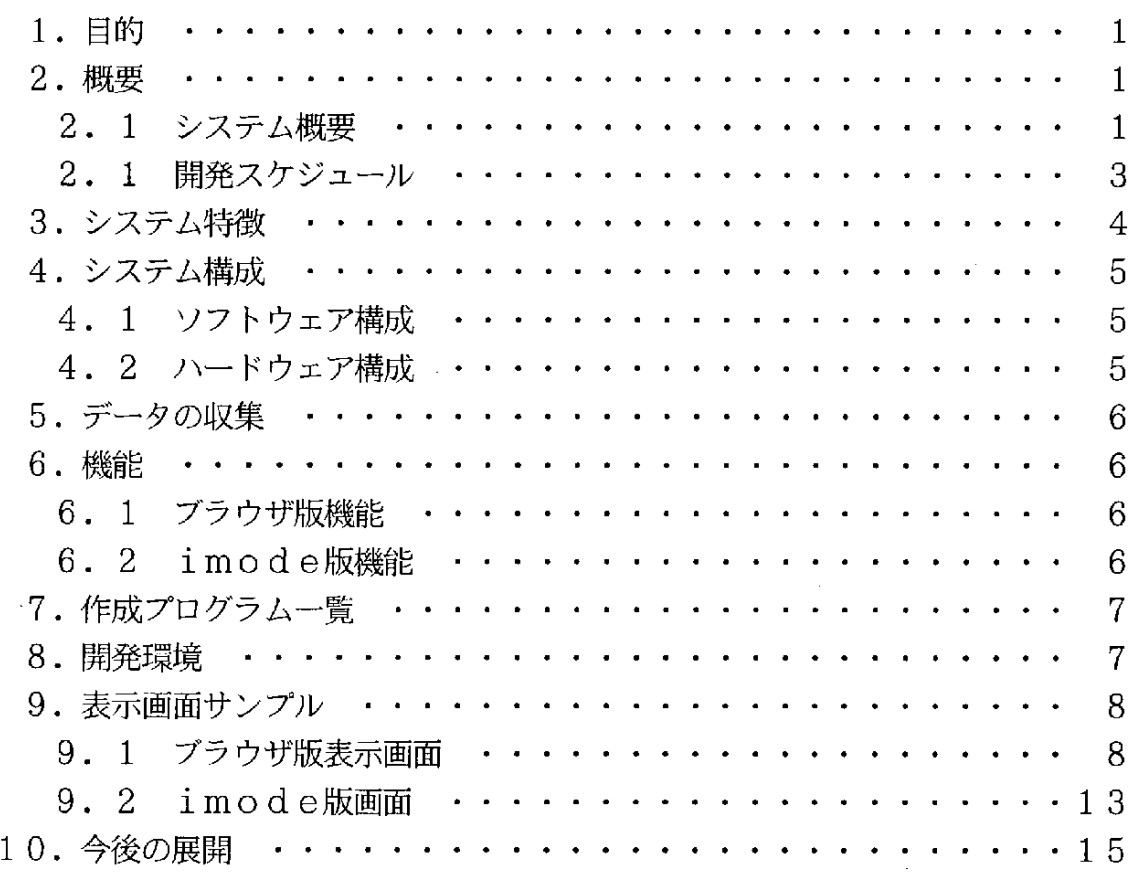

 $\overline{a}$ 

 $\ddot{\phantom{0}}$ 

 $\label{eq:2.1} \frac{1}{2} \sum_{i=1}^n \frac{1}{2} \sum_{j=1}^n \frac{1}{2} \sum_{j=1}^n \frac{1}{2} \sum_{j=1}^n \frac{1}{2} \sum_{j=1}^n \frac{1}{2} \sum_{j=1}^n \frac{1}{2} \sum_{j=1}^n \frac{1}{2} \sum_{j=1}^n \frac{1}{2} \sum_{j=1}^n \frac{1}{2} \sum_{j=1}^n \frac{1}{2} \sum_{j=1}^n \frac{1}{2} \sum_{j=1}^n \frac{1}{2} \sum_{j=1}^n \frac{$ 

ć,

 $\mathbf{r}$ 

1. 目的

高齢者 ・障害者 の 方 々が安心 して利用 で きるバ リア フ リー設備 の情 報 を、 イ ンター ネットで地図情報と共に提供し、周辺の状況や環境、交通手段等をビジュアルに把握 することにより、障害者の方々に安心して利用できる情報提供を目的とする。

2.概 要

2. 1 システム概要

本データベースシステムは、クライアントにWebブラウザおよび携帯端末(im ode)を使用する事を前提としたシステムであり、サーバーには一般的なネットワ ークOSであるWindowsNTを利用する。また、WWWサーバーには Win dowsNT付属のIIS (Internet Information Server) を利用し、GISソフト はインターグラフ・インダストリー・ソリューションズ株式会社のGeoMedia WebMapを採用した。

WWWサーバーからデータベースへの接続は、ODBCを利用する。また、実際の データベース処理はASP (Active Server Pages)のデータベース機能であるData Access コンポーネントを使用する。Data Access コンポーネントはADO (ActiveX Data Objects)によりコントロールする。

システムの構成図を図2-1に示す。

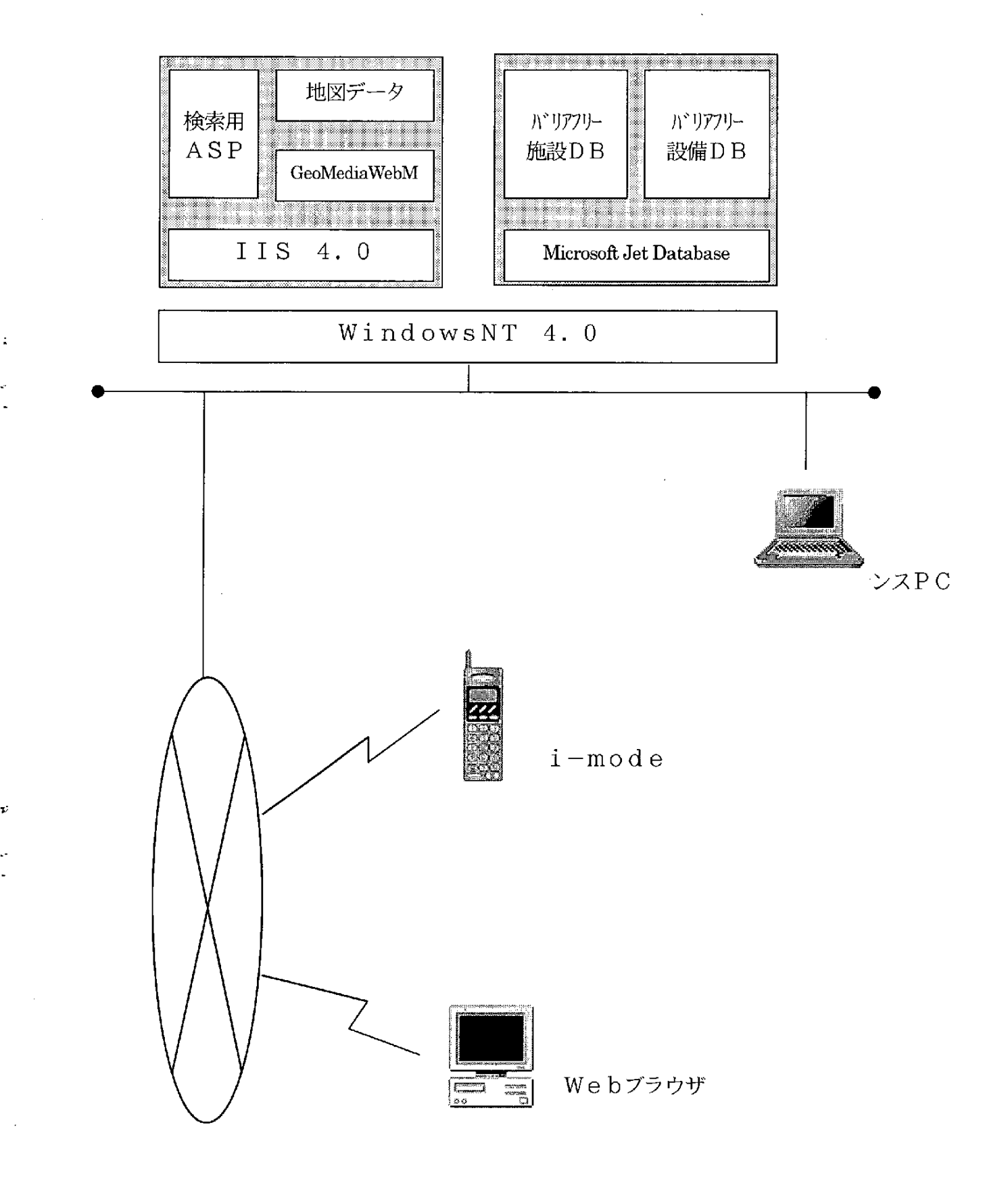

図2-1 システム構成図

2. 2 開発スケジュール

 $\ddot{\phantom{a}}$ 

 $\frac{1}{\mu}$ 

本開発は以下のスケジュールに従って行った。

 $\sim 10^{11}$ 

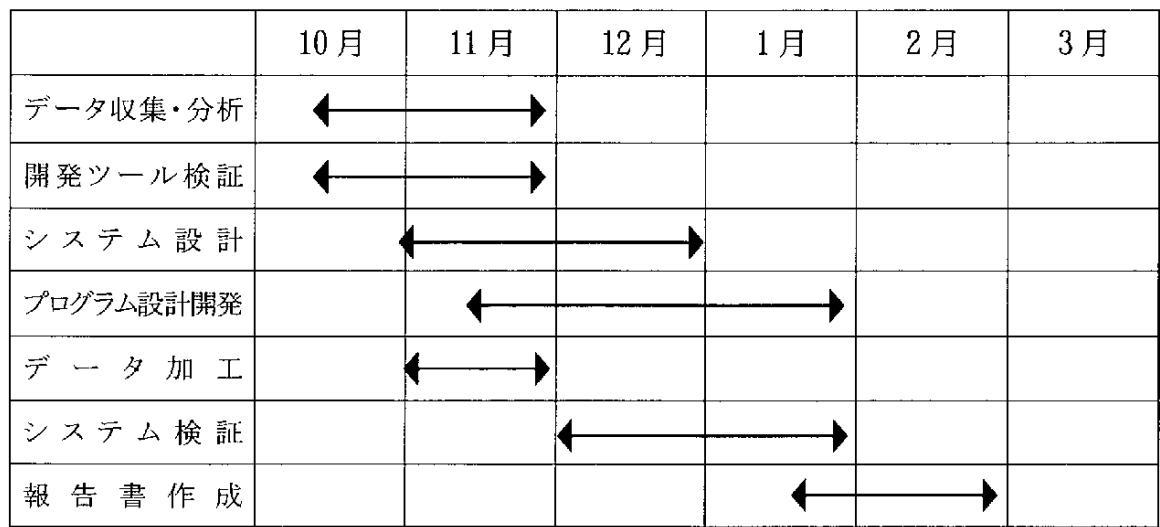

一3一

# 3. システムの特徴

 $\mathbb{D}$ 

・地図インタフェースを使った検索が可能。

- ・所在地および施設名による検索が可能。
- ・携帯端末からの利用が可能

4. システム構成

ċ,

 $\mathbb{Z}$ 

 $\bar{\omega}$ 

本システムの構成を以下に示す

4. 1 ソフトウェア構成

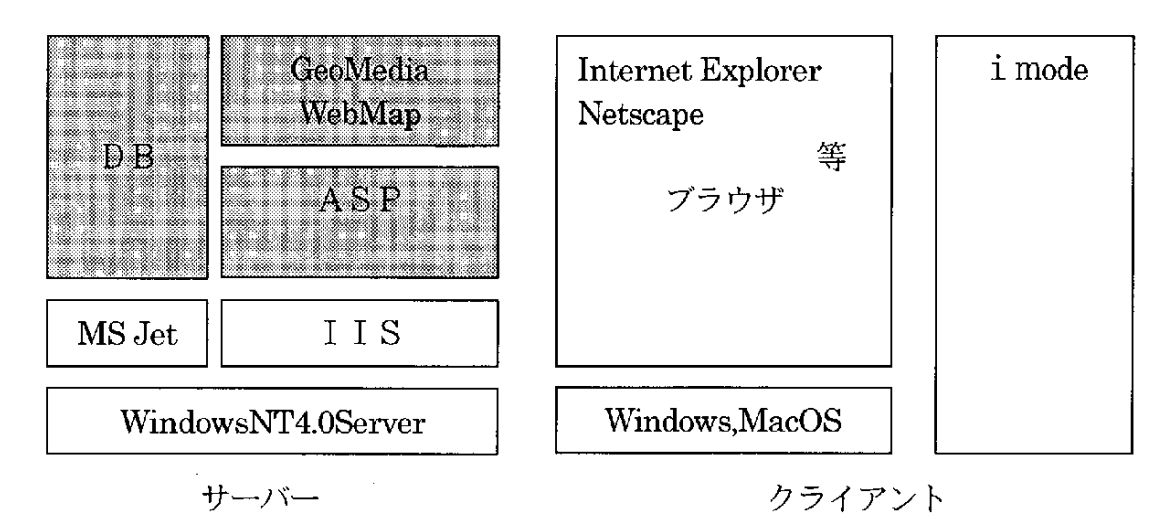

本システムでは、 第二第三第 の部分を開発する。

- 4. 2 ハードウェア構成
- (1) サーバー
	- スペック

CPU=PentiumIII

- $x+y$ : 256Mbyte
- HD: 2 Gbyte
- ・サーバーはサーバー専用機種を選択する。
- ハードディスクの容量は、データ量により決定する。
- (2) クライアント

モデムやLANを利用してインターネットにアクセスでき、Webブラウザ が動作する環境であれば、OSやハードウェアに関する制限はない。

### 5. データの収集

#### 5. 1 データの種類と量

札幌近郊のバリアフリー対象設備約500件。

#### 5. 2 情報収集

札幌市障害福祉課・札幌市高齢化対策課・札幌市道路管理課・札幌市交通計画課 より基礎データを頂いた。

詳細については当社社員が現地へ出向き直接状況を把握し、データ作成を行った。

#### 6.機 能

各機能をブラウザ版機能とimode版機能に分けて説明する。

### 6. 1 ブラウザ版機能

(1)地図による検索

Webブラウザに地図を表示させ、地図の一部を拡大させる事によって検索 範囲を狭めていく。

拡 大 され た地 図で建 物 を指定 した際、 その設備 の詳 細情報 が得 られ る。

- (2)設備周辺の地図を表示 住所や名称による検索後、必要によりその設備周辺の地図を表示する。
- (3) 音響信号機のサンプル音
- $6.2 \quad i-m \text{od}$ e版機能
	- (1) 住所の指定による地図の表示 「音の出る信号機」などのバリアフリー設備の情報が得られる。
	- (2)設備周辺の地図を表示 住所や名称による検索後、必要によりその設備周辺の地図を表示する。

# 7. 作成プログラム一覧

# 7. 1 ブラウザ版

- (1) 住所による検索
- (2) 施設名指定による検索
- (3) 地図の表示および制御
- (4) 音響信号機のサンプル音
- 7.2imode版
	- (1) 住所による検索

(2) 地図の表示および制御

# 8. 開発環境

OS

 $\bar{z}$ 

 $\ddot{\tilde{z}}$ 

 $\mathbf{r}$ 

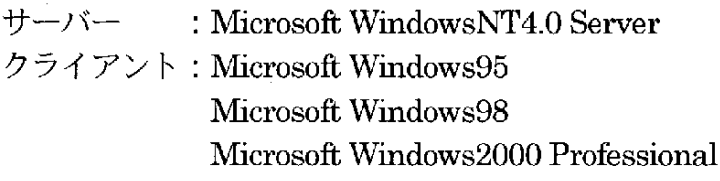

# ソフト

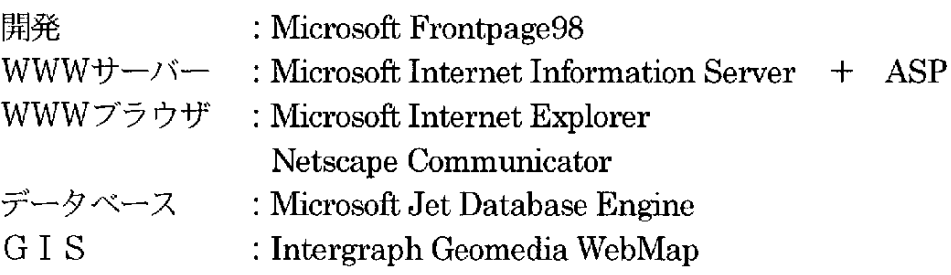

 $\mathcal{L}$ 

- 9. 表示画面サンプル
- 9. 1 ブラウザ版
- (1) ホームページ

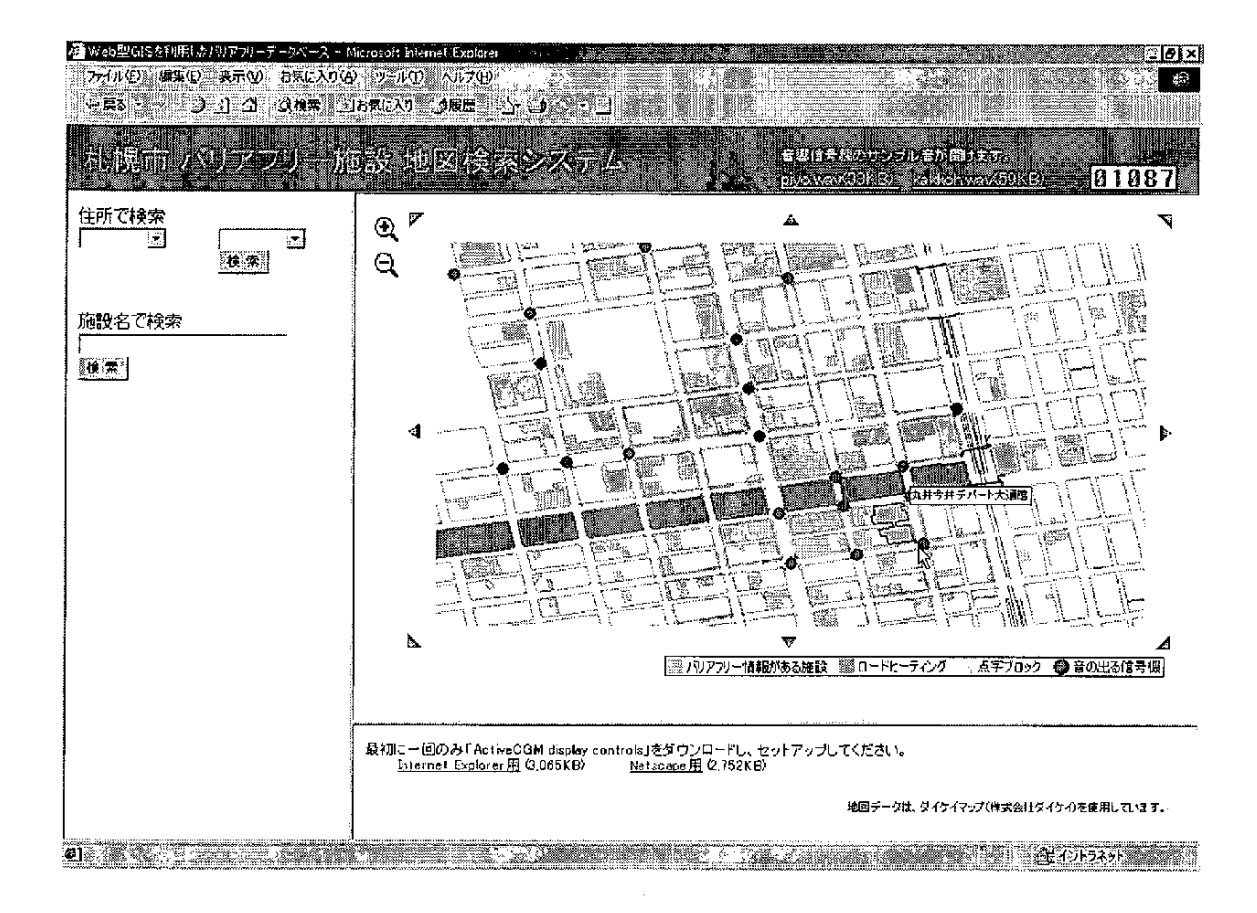

図9-1 ホームページ

図9-1が本データベース利用サイトのホームページとなる。

- ・ 青い三角のアイコンをクリックすることにより、表示場所の移動が可能。
- ・虫眼鏡アイコンをクリックすることにより、地図の拡大・縮小表示が可能。
- ・ マウスカーソルを施設の上に置くことにより、施設名をツールチップで表示。

# (2) 住所で検索

A

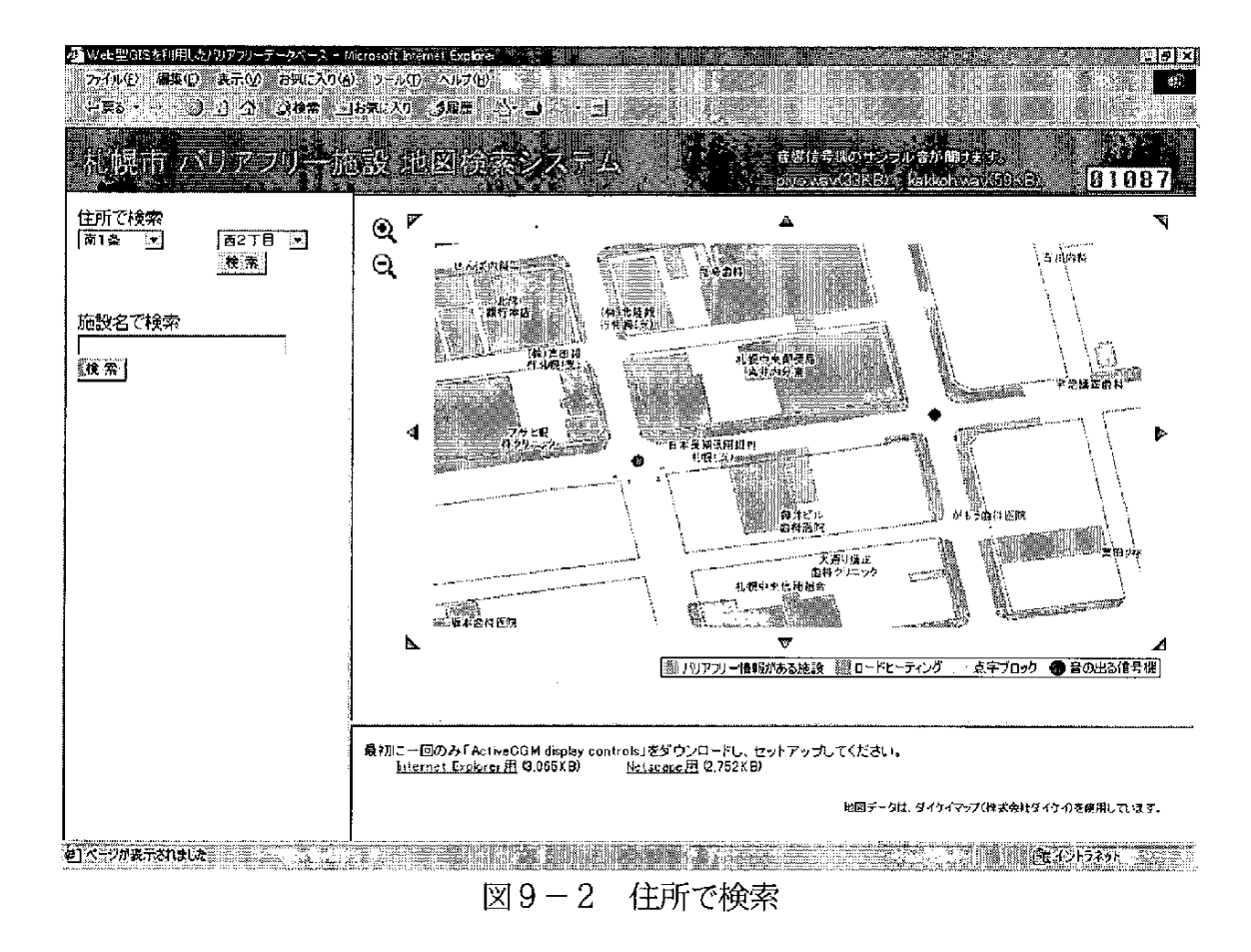

# 図9-2は、"南1条西2丁目"を指定して検索を行った結果である。

#### (3) 施設名で検索

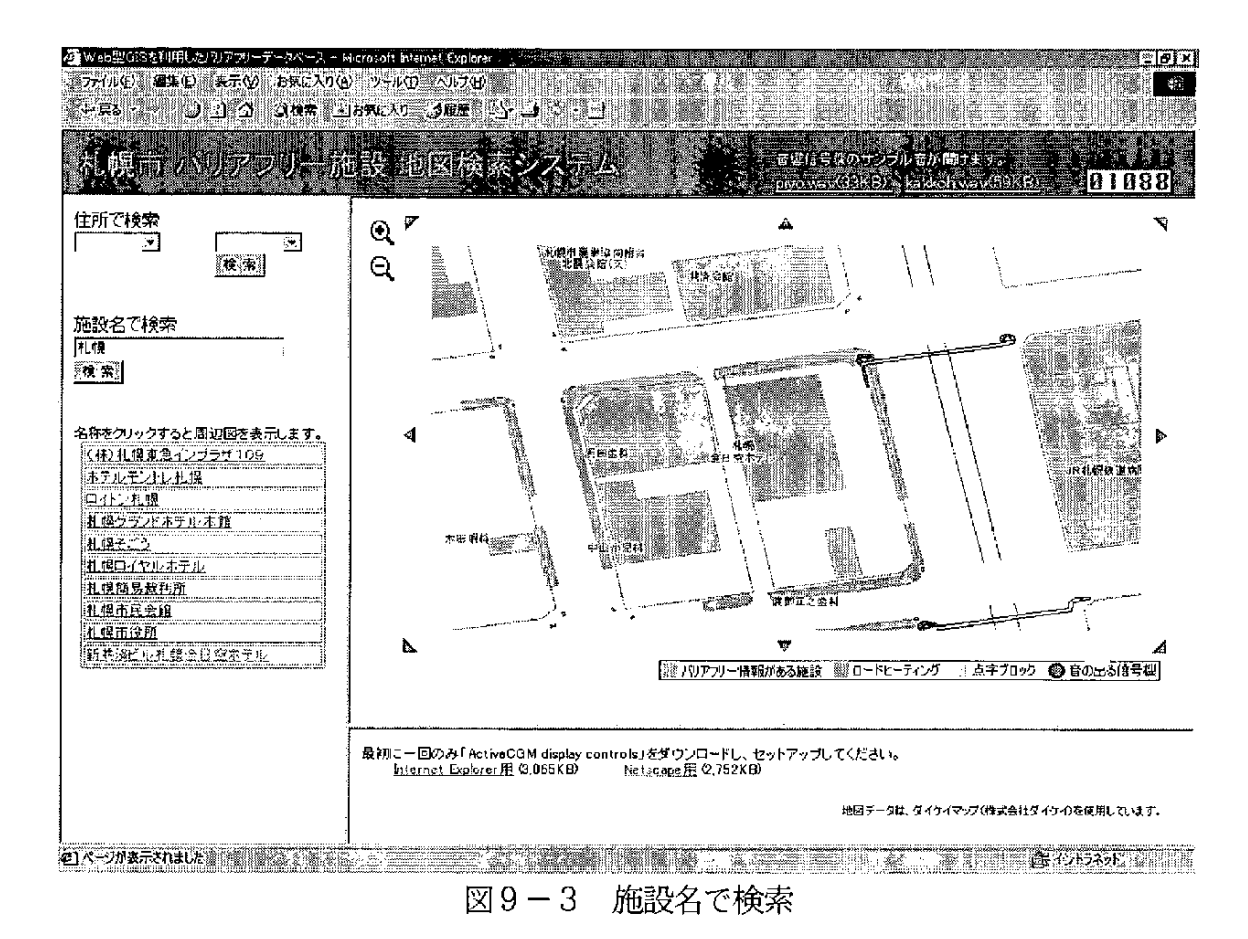

施設名を入力し、検索ボタンをクリックすると左のフレームに検索結果の一覧が表 示される。施設名をクリックすることで、その施設近辺の地理情報を見る事ができる。 また、地図上に赤色で表示されている施設は、平成11年度データベース構築及び 技術開発促進事業で当社が受託作成した「バリアフリー施設データベースのプロトタ イプ作成」 にリンクしていることをあわらし、 クリックすると 「バリアフリー施設デ ータベースのプロトタイプ作成」 システムヘリンクする。

一10一

(4) ロードヒーティング情報の表示

: 、・

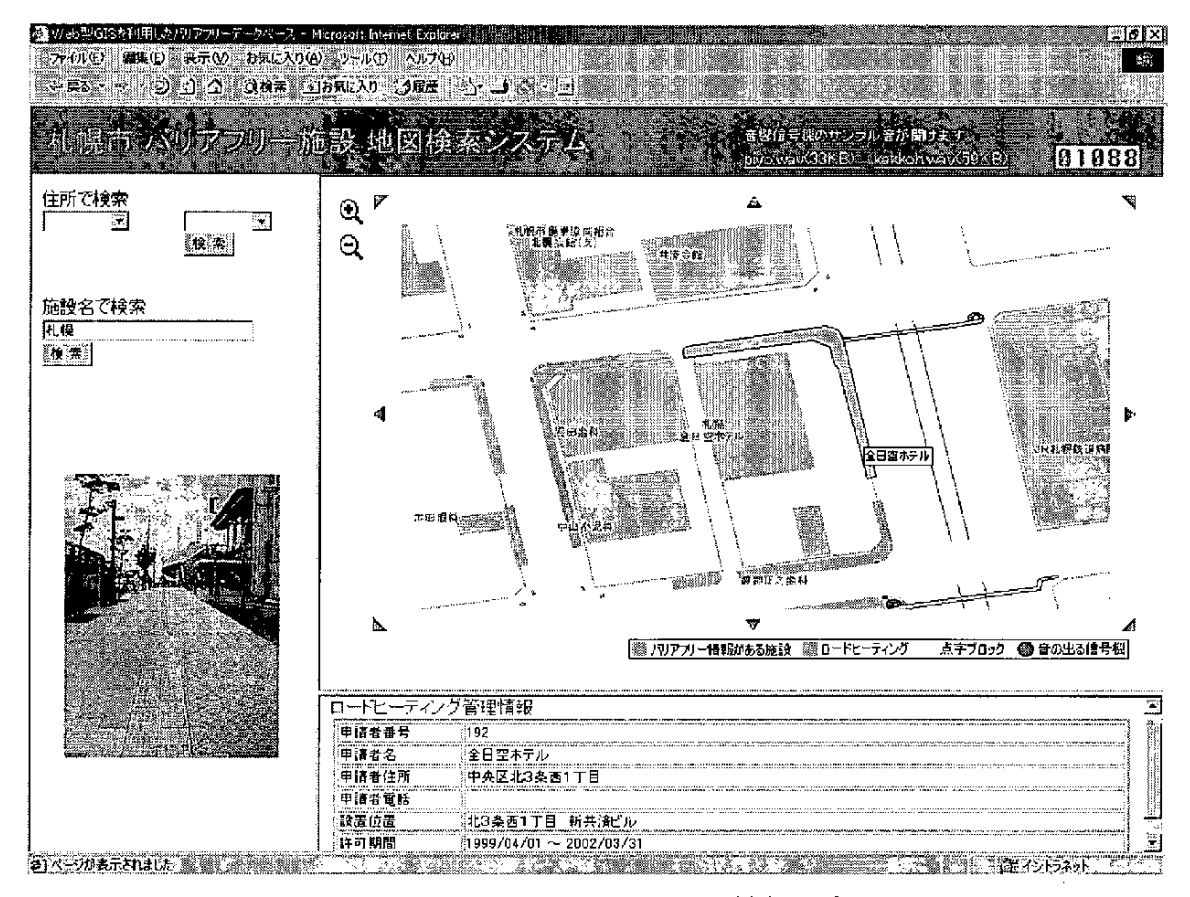

図9-4 ロードヒーティング情報の表示

地図上にオレンジ色で表示されているロードヒーティングをクリックすると、その 管理情報および写真を表示する。

# (5)音 響信号機情報の表示

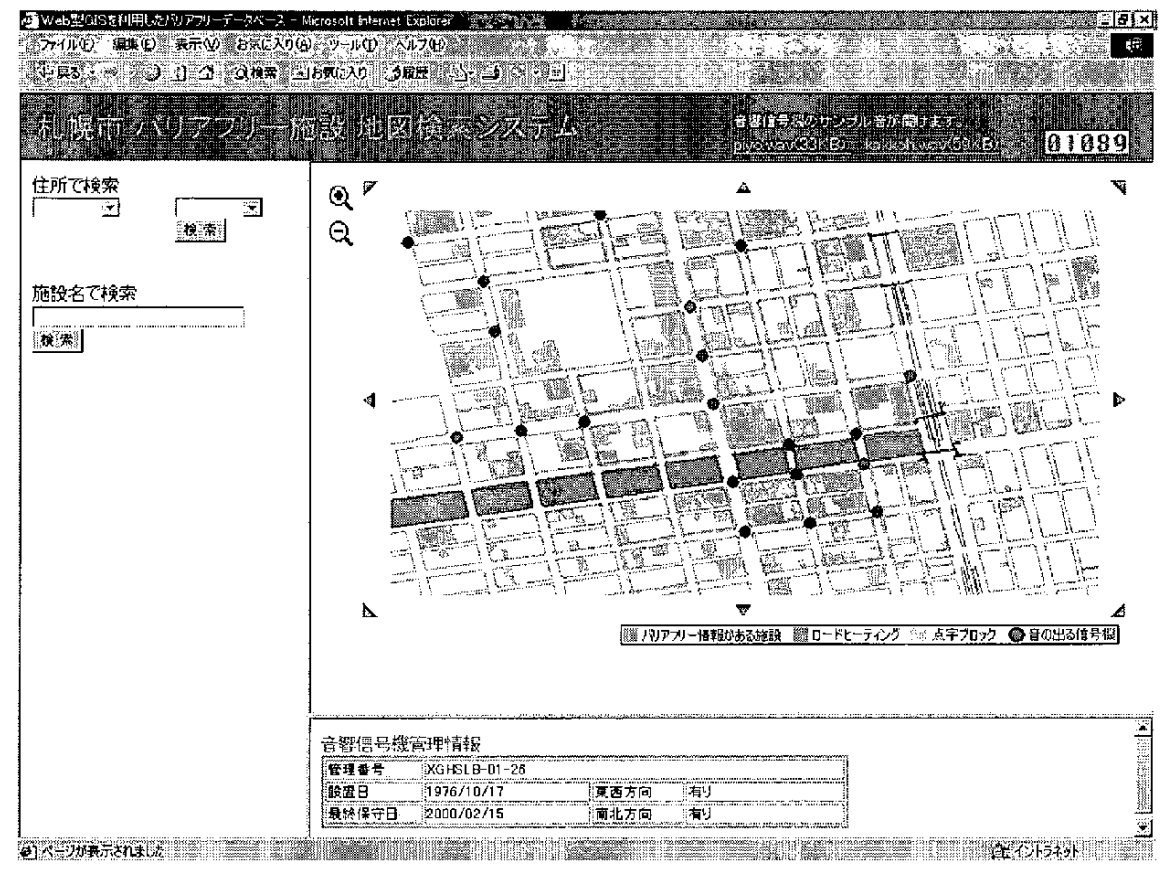

図9-5 音響信号機情報の表示

地図上に青色で表示されている丸いアイコンをクリックすると、その管理情報を表 示する。

### 9.2i-mode版

(1) ホームページ

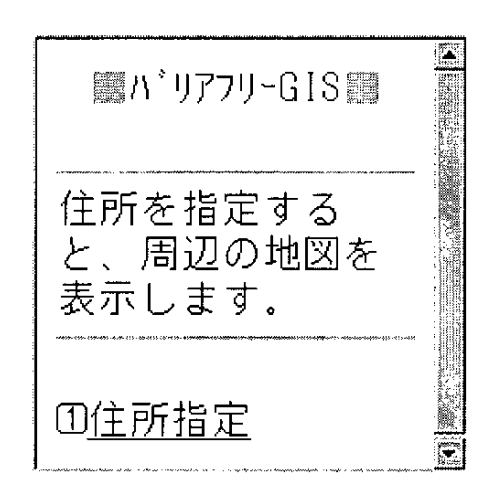

図9-6 ホームページ画面 (i-mode版)

図9-6がi-mode版でのホームページとなる。 「住所指定」を選択すると、住所指定-1 (図9-7)へ進む。

(2) 住所指定-1

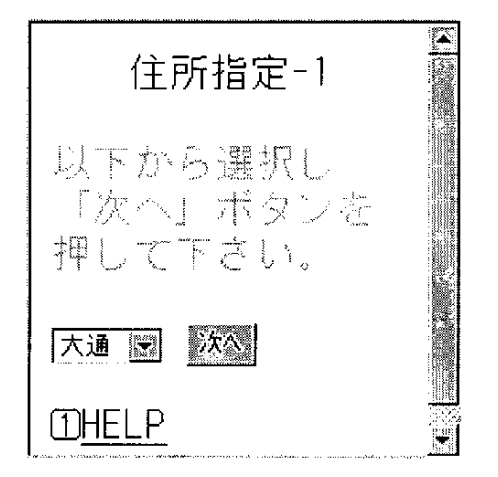

図9-7 住所指定-1画面 (i-mode版)

図9-7では"条"を指定する。プルダウンから選択し、「次を」を押すと住所指 定-2 (図9-8)へ進む。

(3) 住所指定-2

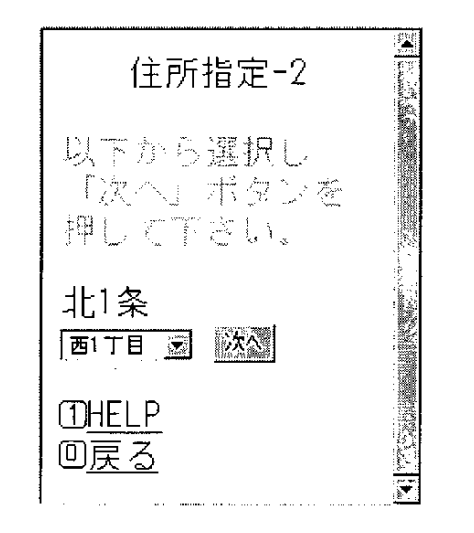

図9-8 住所指定-2画面 (i-mode版)

図9-8では"丁目"を指定する。プルダウンから選択し、「次を」を押すと地図 が表示される。

(4) 地図表示

:

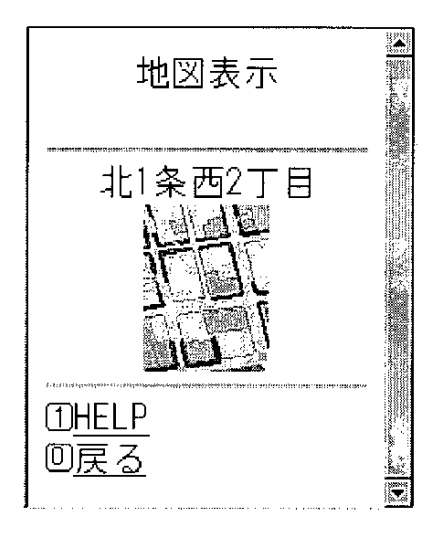

 $\boxtimes$  9 - 9 地図表示画面 (i-mode版)

図9-9は "北1条西2丁目"を指定した結果である。

(5) HELP (機能説明)

HELP 本システムでは、 選択肢に含まれる 所以外は地図表 示できません。 回戻 る W.

 $\boxtimes$  9-10 機能説明画面 (i-mode版)

図9-10は住所指定画面で"HELP"を押すと表示される。

(6) HELP (記号説明)

!

HELP -:ロ ート"ヒーティング" ■:音の出る信号機 回戻る

 $\boxtimes$  9-11 機能説明画面 (i-mode版)

図9-11は地図表示画面で"HELP"を押すと表示される。

#### 10. 今後の展開

:<br>:

:

今回作成したデータベースはプロトタイプという事で、登録するデータの対象を札 幌 市 中心部 の施 設 に限定 したが、今後 は札 幌市 の協 力 を得 て、札幌 市内の施設 の情報 を充実させ、本データベースを完成させる予定でいる。

さ らに、札 幌市 と連携 し、高齢者 ・障害 者の 方々が無償 で利 用可能 な シス テム と し、 普及拡大を図りたい。

また、目的地までの最短ルートや段差などの障害物を最小限に抑えるようなルート 検索機能を付加していく予定でいる。

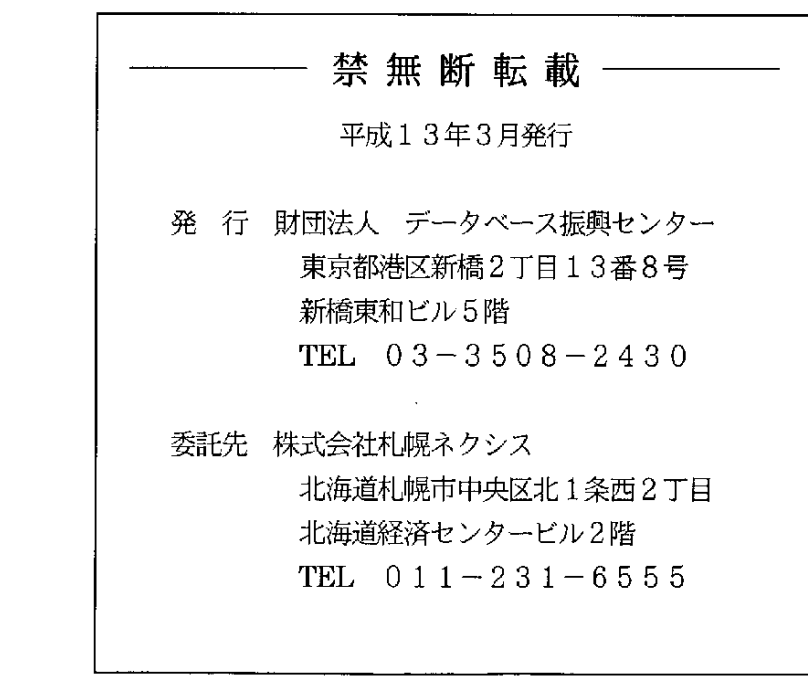

五月前 (前)

 $\mathcal{L}_{\mathcal{A}}$